# *Under Construction:* **More Local ClientDataSets**

#### *by Bob Swart*

I was one of the about 200 people<br>dattending the Kylix Preview at was one of the about 200 people the Inprise UK Conference in London on September 25th, where David Intersimone and John Kaster talked about and showed the Kylix IDE, accompanied by their CEO Dale Fuller, who had come over to give us one important message: Kylix will ship when it's ready (and not sooner), and the aim for 'before the end of the year' is a mere aim, not a goal in itself.

During that presentation, David received some cheers when he publicly announced that MIDAS (and specifically TClientDataSet) would be moved down from the Enterprise level to the Professional level, and Kylix (specifically, Delphi Professional for Linux) would contain MIDAS and a TClientDataSet component. The cheers quickly became boos (from me, that is) when David also made it clear that only the thin-client side of MIDAS would be in the Pro

## ➤ *Listing 1*

```
program CDSxmlC;
{$APPTYPE CONSOLE}
uses
    DBClient;
var
i: Integer;
begin
     writeln;'content-type: text/html');<br>writeln;<br>writeln;'<HTML>');<br>writeln('<HTML>');<br>writeln('<BODY BGCOLOR=FFFFCC>');<br>with TClientDataSet.Create(nil) do<br>try
          LoadFromFile('table.xml');
          Open;
First;
          writeln('<TABLE BORDER=1>');<br>writeln('<TR>');<br>for i:=0 to Pred(FieldCount) do<br>for i:=0 to Pred(FieldCount) do<br>writeln('</TR>');<br>writeln('</TR>');
          while not Eof do begin<br>writeln('<TR>');<br>for i:=0 to Pred(FieldCount) do<br>for i:=0 to Pred(FieldCount) do<br>writeln('<TD VALIGN=TOP>',Fields[i].AsString,'</TD>');<br>writeln('</TR>');
          end;
writeln('</TABLE>')
     finally
         Free<sup>1</sup>
     end;
writeln('</BODY>');
writeln('</HTML>')
end.
```
boxes, and not the TxxxConnection components. Too bad, but not entirely unexpected, since the Connection components are the ones that make MIDAS applications turn into n-tier applications. You could, of course, decide to roll your own (at least when it comes to sending data from one tier to another), which is what we will do near the end of this column, so don't go away!

# **Last Time**

Last time, I explained some of the benefits of using local ClientData-Sets (speed, easy installation, etc) without actually using them, because we spend most of our time feeding the ClientDataSets with data. In fact, one could say that the majority of last month's column was focused on XML and the XML format produced (and recognised) by the ClientDataSet component. We even ended up with a table definition and generation tool that could generate table metadata in XML format.

This time, we'll use that result to create thin-client applications that require no additional configuration (other than deploying MIDAS.DLL) and will be blazing fast. We'll then use a socket component to make two tiers (but separate applications) that communicate ClientDataSet data in XML format between each other.

# **Simple CGI**

Assuming that we have an XML data file available (either with data or just with metadata, as we generated last time), then the easiest way to demonstrate the ease of use of TClientDataSet components is to create a web server console application (in other words a CGI application) that just dumps the content of a ClientDataSet to an HTML table. I'm deliberately using a console application here, and not a WebBroker application, since that would only distract us from the use of the ClientDataSet component.

Once you've dynamically created a TClientDataSet instance, all you need to do is perform a LoadFromFile (or LoadFromStream) and call Open (or set Active to True) and the data is available. No BDE DatabaseName and TableName, nor an ADOConnectionString and TableName (or CommandText), but just a LoadFromFile to fill the Client-DataSet with data.

In fact, if you look at Listing 1, you will notice that this is a CGI application already. And with a little effort, you can make it search for specific records, like all the BIOLIFE fish that are smaller than a certain size (using the Length (cm) field).

Since ClientDataSet cannot perform SQL queries, you need to perform this search either by using a filter, or by checking the value of the Length\_In field inside

the while not Eof loop. The latter solution would result in the code shown in Listing 2 (with 42 hard coded, but you get the idea).

The other solution, using a Filter, would result in the following additional code (right before you open the ClientDataSet to get the data):

Filter := 'Length In  $> 42$ ': Filtered := True;

You can also combine these two techniques: using a filter for a rough filter and a narrow selection inside the while not Eof loop to pick only the records you really want to display (also useful for conditions that are hard to express as filter expressions).

# **Multi-User Read-Only**

There's one important thing you should have noticed from the example in Listing 1 and that's the fact that I'm only using the ClientDataSet to load data, search it and present the selected records. I do not make any modifications (insert, append or edit) to the data, nor do I save the data back to disk. *Why would that be?*

Well, the main reason is that whilst a ClientDataSet *can* save itself to an external file, it can only save *everything* at once. All the records can be written to an external file with one SaveToFile, or using the Filename property, as we saw last time. This is no big deal for a small ClientDataSet, but with bigger ClientDataSets (say, a few Mb in size), we find a slight performance hit when loading the ClientDataSet, but performance falls especially when saving the ClientDataSet to file or stream again. And the worst thing is that we could potentially overwrite someone else's changes, because the ClientDataSet using SaveToFile is saving itself on a table-level and not on a record-level, compared to using a normal dataset.

Even when using the Client-DataSet inside an ISAPI DLL (instead of a CGI executable), we'd still need to perform a SaveToFile if the content changes, potentially overwriting changes that have

```
while not Eof do begin<br>if FieldByName('Length_In').AsInteger > 42 then begin<br>writeln('<TR>');<br>for i:=0 to Pred(FieldCount) do<br>writeln('</TR>')<br>writeln('</TR>')<br>writeln('</TR>')
      end;
      Next
end;
```
happened in another ISAPI thread (unless you want to make the ClientDataSet available in a single thread only, but that would limit the usability of your web server application).

In short: using a ClientDataSet component as a standalone datasource (with LoadFromFile and SaveToFile) is only a sensible solution if you want to present read-only data, not when adding or updating data.

## **Standalone GUI**

When using a standalone Windows GUI, we're playing a different ballgame, of course. This time, there's only one user, and rarely a chance of overwriting a ClientDataSet from another user (unless you decide to share a ClientDataSet .CDS or .XML file on a network, but in that case the data packets are actually moving from one machine to another and a MIDAS licence might be necessary, which is what I'd like to avoid when using standalone ClientDataSets this way).

In short: when writing standalone Windows GUI applications, there is little chance of running into the aforementioned update problems with ClientData-Sets using LoadFromFile and SaveToFile. And you do have the benefit of a zero-configuration DBMS all in one MIDAS.DLL. When I'm talking about a Windows GUI application, I include ActiveForms as well. And this opens up a whole new way of deploying thin (only the ActiveForm with MIDAS.DLL) rich (all visual Delphi components) internet clients that's too good to ignore.

#### **Communicating XML**

Apart from having a read-only web server application or a fully read-write Windows GUI application, I now want to show you how

# ➤ *Listing 2*

we can write a Delphi application to produce XML compatible with ClientDataSet (using the code from last month) and use socket components to send it over a wire to another Delphi application that can use this XML to feed the ClientDataSet and show the data inside a DBGrid. Think of this as 2-tier the 'cheap' way, but also as 2-tier the 'professional' way, meaning that it's the 2-tier way we will have when Delphi Professional for Linux ships, including a ClientDataSet but without Connection components. The same will be true for the upcoming Delphi 6 Professional: MIDAS without the multi-tier communication connection components.

As an example, I now want to write the skeleton of a 2-tier ordering system, where multiple client applications (for example, used by customers) are using regular tables to produce XML data that they send to a single server application (for example, an ordering database). Since the DataSetXML code from last month can in fact operate on any dataset component (including a TClientDataSet), we can in practice decide to turn either the clients or the server or even both into ClientDataSet applications. The only thing we need to do by ourselves now is produce the data in XML format and send it over the wire using two socket components.

#### **XML Server**

In order to send a certain string (containing XML in our case) over a socket connection, we must use the TServerSocket and TClientSockets of Delphi 5 Professional. We start with the XML Server application, the one that receives the initial XML string. The Client application has to send the XML string

```
unit SUnit;
interface
uses
   Windows, Messages, SysUtils, Classes, Graphics,
Controls, Forms, Dialogs, ScktComp;
type
   TForm1 = class(TForm)
      ServerSocket1: TServerSocket;
      procedure FormActivate(Sender: TObject);
procedure ServerSocket1ClientConnect(Sender: TObject;
Socket: TCustomWinSocket);
  private
      XMLString: String;
   end;
var
  .<br>Form1: TForm1:
implementation
{$R *.DFM}
```

```
➤ Listing 3
```
to the server using a specific port. A port can be compared to a radio frequency: only if the radio is set to 'listen' to a specific frequency, will the radio play the music sent by a specific radio station. With sockets, we can determine the port number ourselves. Well, almost, that is, since port numbers smaller than 1024 are reserved for internal use and services such as FTP and HTTP connections (just about everything on the net boils down to a socket connection in the end).

Start a new application with Delphi 5 and drop a TServerSocket component from the Internet tab on the main form. Make sure to give the Port property a unique value for your own communication purpose (something like 4242, although that might not be unique when I'm around). Once we set the property Active to True, the server will be available (when the application runs) to receive client connections.

# **XML Client**

Start a new application for the XML Client, but this time place a TClientSocket component on the main form. The Port number must be the same as the one you used in the TServerSocket component (otherwise they won't find each other), so I've used 4242 again here. Apart from the Port number, the client must specify which server it wants to connect to (and send its XML data to). There are two properties that we can use for this purpose, namely Address and Host. The property Address can only contain an IP address (like 192.168.92.201 for my laptop), while the Host property

```
procedure TForm1.FormActivate(Sender: TObject);
var
F: File;
begin
System.Assign(F,'table.xml');
Reset(F,1);
   SetLength(XMLString,FileSize(F));
BlockRead(F,XMLString[1],FileSize(F));
  System.Close(F)
end;
procedure TForm1.ServerSocket1ClientConnect(Sender: TObject;
Socket: TCustomWinSocket);
begin
Caption := Caption + '!';
  Socket.SendText(XMLString)
end;
end.
```
procedure TForm2.ClientSocket1Read(Sender: TObject; Socket: TCustomWinSocket); var F: System.Text; begin

```
Caption := Caption + '.';<br>SocketText := SocketText + Socket.ReceiveText;<br>if Pos('</DATAPACKET>',SocketText) > 0 then begin<br>System.Assign(F,'client.xml');
         Rewrite(F);
writeln(F,SocketText);
System.Close(F);
         Caption := Caption + '!';
SocketText := '';
        ClientDataSet1.LoadFromFile('client.xml');
    end
end;
```
# can contain either an IP address or a valid DNS name (like Voyager, which is the IP-address for the same laptop, as defined in the HOSTS file on my NT machine). Only when both the XML Server and Client are running on the same machine, it is possible to specify LocalHost as Host. In our case, I've specified the Address, since that feels like the fastest (and most maintenance needing) way to specify which server machine to connect to.

Once we set the Active property of the ClientSocket to True, it will directly try to find the ServerSocket component on the target machine (specified by the Address or Host property) by sending a connection string to the specified Port of that IP address. It should be obvious, I hope, that the server application must be started before you try to start the client application!

# **XML Connection**

When the client application makes a connection to the server, then the OnClientConnection event is fired (at the server side). This is the moment where the server can send an XML string with the table definitions to the client. Listing 3 contains the server unit. Note that I'm sharing the XMLString here,

# ➤ *Listing 4*

because multiple clients may want to connect to the server to obtain the XML data. When the form is activated, I load an external file that holds the XML into the XMLString using a fast BlockRead.

The content of XMLString could be generated by the Table-2-XML definition code we wrote last time (and in fact the file table.xml contains the Table-2-XML generated XML data). As soon as the XMLString is sent by the server and received by the client, the OnRead event of the ClientSocket on the client side is called. In this event handler, we can retrieve the XMLString data sent by the server, and use it to feed (initialise) our local ClientDataSet, see Listing 4.

Note that we cannot be sure that all data will be received in this single event. Hence the code to append all incoming data (from the SocketServer) to a single Socket-Text variable. As soon as the closing XML tag is received (in this case the </DATAPACKET> tag, not the  $\langle$ /XML $\rangle$  tag), we know that the last bit of data has been transferred, and only then can we truly dump the SocketText content to a file (called client.xml) and load it inside the ClientDataSet.

You can now even decide to set the FileName property of the local ClientDataSet to client.xml, and thus benefit from the briefcase model. When the FileName property has a value, the content of ClientDataSet will automatically be saved to this particular file when you close the application.

One result of sending the XML as type XMLString over the socket connection (using port 4242) is that the client is truly a thin client. We only need the ClientSocket component, which receives the XML data that is fed to the ClientDataSet, and then of course a DataSource connecting the ClientDataSet to the DBNavigator and DBGrid. Apart from that, we only need the MIDAS.DLL on the client side.

## ➤ *Listing 5*

```
unit XMLStr;
interface
uses
   \overline{DR}:
function DataSetXMLString(DataSet: TDataSet): String;
implementation
uses
   SysUtils, TypInfo;
function DataSetXMLString(DataSet: TDataSet): String;
var
    Str: String;
i: Integer;
    function Print(Str: String): String;
{ Convert a fieldname to a printable name }
    var
       ..<br>i: Integer:
    begin
for i:=Length(Str) downto 1 do
            if not (UpCase(Str[i]) in ['A'..'Z','1'..'9']) then
Str[i] := '_';
       Result := Str
   end {Print};
    function EnCode(Str: String): String;
       { Convert memo contents to single line XML }
    var<br>i: Integer:
    i: Integer;<br>begin<br>for i:=Length(Str) downto 1 do begin<br>if (Ord(Str[i]) in [1..31]) or<br>(Str[i] = '") then begin<br>Insert('&#'+IntToStr(Ord(Str[i]))+';',Str,i+1);<br>Delete(Str,i,1)<br>Delete(Str,i,1)
       end else if Str[i] = #0 then<br>Delete(Str,i,1)<br>and:
        Result := Str
   end {EnCode};
begin
ShortDateFormat := 'YYYYMMDD';
    try<br>
Str := '<?xml version="1.0" standalone="yes"?>';<br>
Str := Str + '<DATAPACKET Version="2.0">';<br>
with DataSet do begin<br>
Str := Str + '<METADATA>';<br>
Str := Str + '<FIELDS>';<br>
if not Active then
            { get info without opening the database }
FieldDefs.Update;
for i:=0 to Pred(FieldDefs.Count) do begin
                Str := Str + '<FIELD ';
if Print(FieldDefs[i].Name) <> FieldDefs[i].Name
                then { fieldname }<br>
Str := Str + 'fieldDefs[i].Name + '" ';<br>
Str := Str + 'attrname="' +<br>
Print(FieldDefs[i].Name) + '" fieldtype="';<br>
Print(FieldDefs[i].DataType of<br>
Case FieldDefs[i].DataType of
```
Note, by the way, that the client application is totally unaware of the data definition (tables, fields) that it receives from the server. At the server side, we could decide to load and send the XML versions of BIOLIFE or CUSTOMER or whatever other database table we have converted to XML, including an empty

definition only XML file generated with the final tool from last time. As long as we send Client-DataSet-compatible XML over the socket connection, the

➤ *Figure 1*

client will be able to display everything correctly. Ideal for thin web clients, if you ask me.

## **XML String**

The Server code in Listing 3 currently loads an XML file table.xml. This means that the XMLString was loaded with the

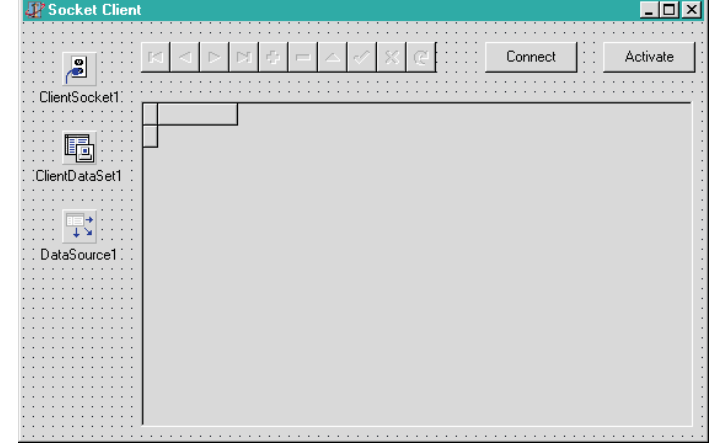

```
ftString,
                ftFixedChar,
              ftWideString: Str := Str + 'string';
ftBoolean: Str := Str + 'boolean';
ftSmallint: Str := Str + 'i2';
ftInteger: Str := Str + 'i4';
ftAutoInc: Str := Str + 'i4" readonly="true"
SUBTYPE="Autoinc';
                   ftWord, // why not i4 ??
ftFloat: Str := Str + 'r8';
ftCurrency: Str := Str + 'r8" SUBTYPE="Money';
ftBCD: Str := Str + 'fixed';
ftDate: Str := Str + 'date';
ftTime: Str := Str + 'time';
                   ftDateTime: Str := Str + 'datetime';
ftBytes: Str := Str + 'bin.hex';
                  ftVarBytes,
                            ftBlob: Str := Str + 'bin.hex" SUBTYPE="Binary';
ftMemo: Str := Str + 'bin.hex" SUBTYPE="Text';
                     ftGraphic,
            ftTypedBinary: Str := Str + 'bin.hex"
SUBTYPE="Graphics';
ftFmtMemo: Str := Str + 'bin.hex"
                                                              SUBTYPE="Formatted';
              ftParadoxOle,
                  ftDBaseOle: Str := Str + 'bin.hex" SUBTYPE="Ole'
                   end;
if FieldDefs[i].Required then
Str := Str + '"required="true';
if FieldDefs[i].Size > 0 then
Str := Str + '" WIDTH="' +
                   IntToStr(FieldDefs[i].Size);
Str := Str + '"/>'
              end;
              Str := Str + '</FIELDS>';
Str := Str + '</METADATA>';
              if not Active then
              Open;
Str := Str + '<ROWDATA>';
while not Eof do begin
Str := Str + '<ROW ';
for i:=0 to Pred(Fields.Count) do
                   if (Fields[i].AsString <> '') and<br>
((Fields[i].Disp]ayText = Fields[i].AsString) or<br>
(Fields[i].Disp]ayText = '(MEMO)')) then<br>
Str := Str + Print(Fields[i].FieldName) + '="' +<br>
EnCode(Fields[i].AsString) + '"';<br>
Str := Str
                  Next
              end;
              Str := Str + ' \langle ROWDATA \rangle'end;
Str := Str + '</DATAPACKET>'
    finally
         Result := Str
    end
end;
end.
```
contents of an external XML file generated by the DataSetXML conversion routine from last month. To make things a little easier, I've modified the DataSetXML function into a DataSetXMLString function for the occasion (see Listing 5 for details), so it can return an instant XML LongString with the entire table. Quite handy, in fact, as it saves us the trouble of using external files to store and load the XML from.

Given a DataSet on the server side, the response to a client connection can be modified using the DataSetXMLString. And this dataset on the server can be used to apply the updates (if you decide to send those from the client back to the server again), but I'll leave that as an exercise for the reader.

What's important is that this technique will be very useful once Delphi Professional for Linux ships and as soon as this is available I will follow up with an article that shows how to connect a Delphi for Windows and a Delphi for Linux application to each other using the Socket component and sending XML as data back and forth. This should be very interesting, to say the least!

# **TableBob**

Remember that last time I claimed that the DataSetXML converter and Table-2-XML definition utilities were in need of a name? Well, last week I remembered that I already had a similar freeware tool, called TableBob, which can convert Tables and records to Object Pascal source code (to recreate the table) and HTML. So I've decided to extend TableBob with the abilities to produce XML compatible with ClientDataSet as well. By the time you read this, the new version of TableBob will be available on my website at www. drbob42.com/tools (and rest assured that a Linux edition will ship shortly after Delphi for Linux is available).

# **Next Time**

We have seen that producing XML is in fact quite similar to producing HTML. And from there, it's only a small step to producing WML, the Wireless Markup Language that can be used in WAP (Wireless Application Protocol) applications. The hype (and truth) about WML and WAP, and techniques to produce WAP WML applications using Delphi 5, are the topics of next month's column, *so stay tuned...*

## **Acknowledgements**

I would like to thank my TAS-AT DOC colleague Arnim Mulder for his welcome assistance and suggestions while working with the socket server and client components.

Bob Swart (aka Dr.Bob, visit www.drbob42.com) is an @ consultant for TAS Advanced Technologies and co-founder of the Delphi OplossingsCentrum (at www.tas-at.com/doc), as well as a freelance author and speaker.